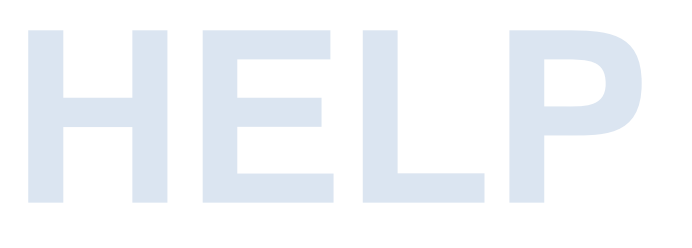

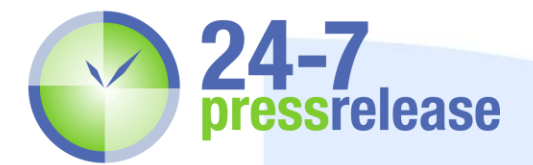

## **What is Google Authorship?**

Google authorship is the linking of your authored content; in this case, your press release on the 24-7PressRelease.com website and your Google+ account. The results display your Google+ profile image within the natural Google search results.

#### **How Long Does It Take for My Results to Appear?**

Your text results may return within 24-48 hours, however it can take up to 3-5 days for your image to appear in the search results. Once your Google+ account has been set up, you should test your link at:

<http://www.google.com/webmasters/tools/richsnippets>

### **Setup Steps**

#### **Steps for You on 24-7 Press Release**

- 1. You must have an active Google+ Account. If you do not, visit [\(http://plus.google.com\)](http://plus.google.com/)
- 2. When you submit your press release with our \$89 package and up, in the area that is marked "Google Authorship", add your Google+ profile link. This will look something like: <https://plus.google.com/105475080021234591210>
- 3. The day your press release is distributed, log into your 24-7PressRelease account and retrieve the URL that you will use to put into the Link for your Google Authorship box **(see below)**. Find the URL in the Share URL button located next to your press release. The URL is also available in the PR Watch Report you receive on the same day.

#### **Steps for You on Google+**

- 1. Log into or set up your Google+ account.
- 2. On the left side menu, click on Profile.
- 3. On the top menu (under your profile header), click on About.
- 4. In the right column, under "**Links**" part way down on the right, you will see "**Contributor to**". Click on "Edit" at the bottom left of this box.
- 5. This brings up the Contributor screen box. Under "Contributor to", click on "Add custom link"
- 6. For the field marked "Label", please put in 24-7PressRelease.com. For the field marked "URL", this would be the link you retrieved from the Share URL button located next to the press release.

# **Tips**

Once you have inserted your press release link into your Google+ account, it will take anywhere from 3- 5 days for your picture to show up beside your press release in search engine results. Use this link to test your account and make sure your picture comes up: <http://www.google.com/webmasters/tools/richsnippets>

Each time you publish a press release, you will need to submit the URL (find your URL by clicking on the Share URL button next to your press release in Account Manager) to your Google+ account. As far as we are aware, Google does not accept a main domain URL. It has to be individual to each release.